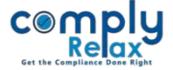

## Standard and your own resolutions

You may be already aware about the facility wherein you can modify the language of resolutions according to your standards. Also you can add new resolutions according to your requirement.

For utilizing this feature you have to first export the standard resolutions in your own records. Follow these simple steps to do the same:

 $Dashboard \Rightarrow Resolution \ master \Rightarrow Board \ Resolution$ 

-----

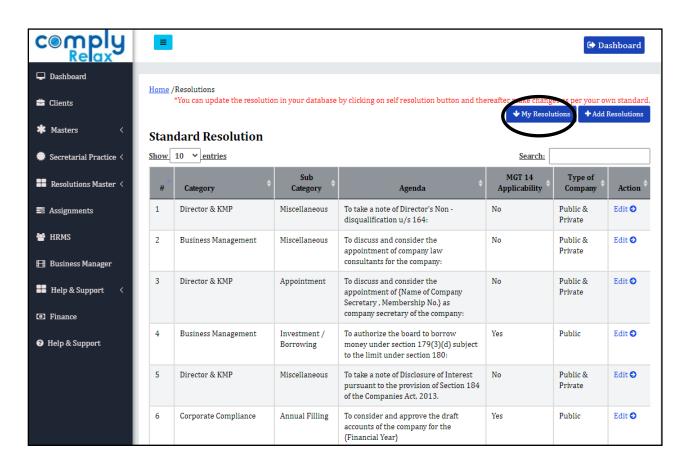

The above window shall appear on your screen. You can see the list of all standard resolution here.

Once you click ont the "My Resolution" button all these resolutions will be copied in your own standards. And thereafter you will be able to make changes in them.

We keep on updating the standard according the requirements. So after you have created your own standards, our updates will not be exported automatically.

## ComplyRelax's Updates

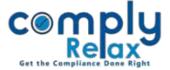

You can go to the standard resolutions by clicking on the button as shown in below figure. You will be able to see the last modification date of each resolution.

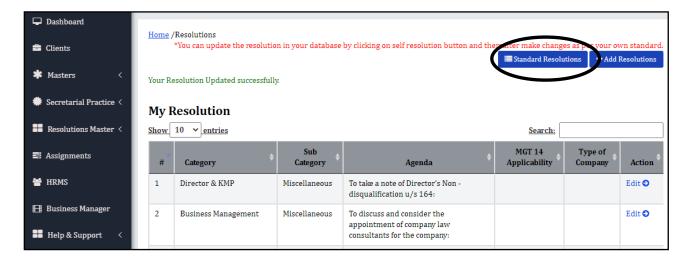

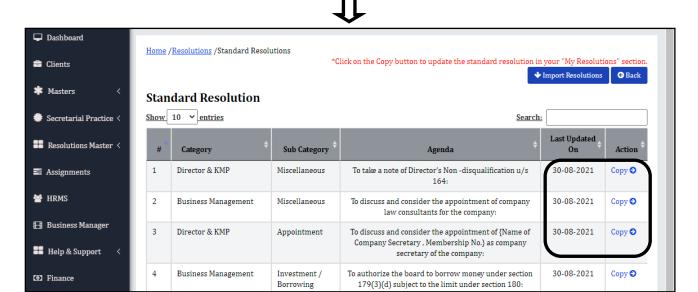

Now you can use the copy button to copy any standard in your "My resolution" section.

Please note that the same resolution will replace the text of your language.